# IT

# **Study of educational computer system for learning IT**

 $26$  ( )

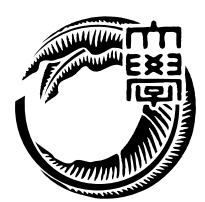

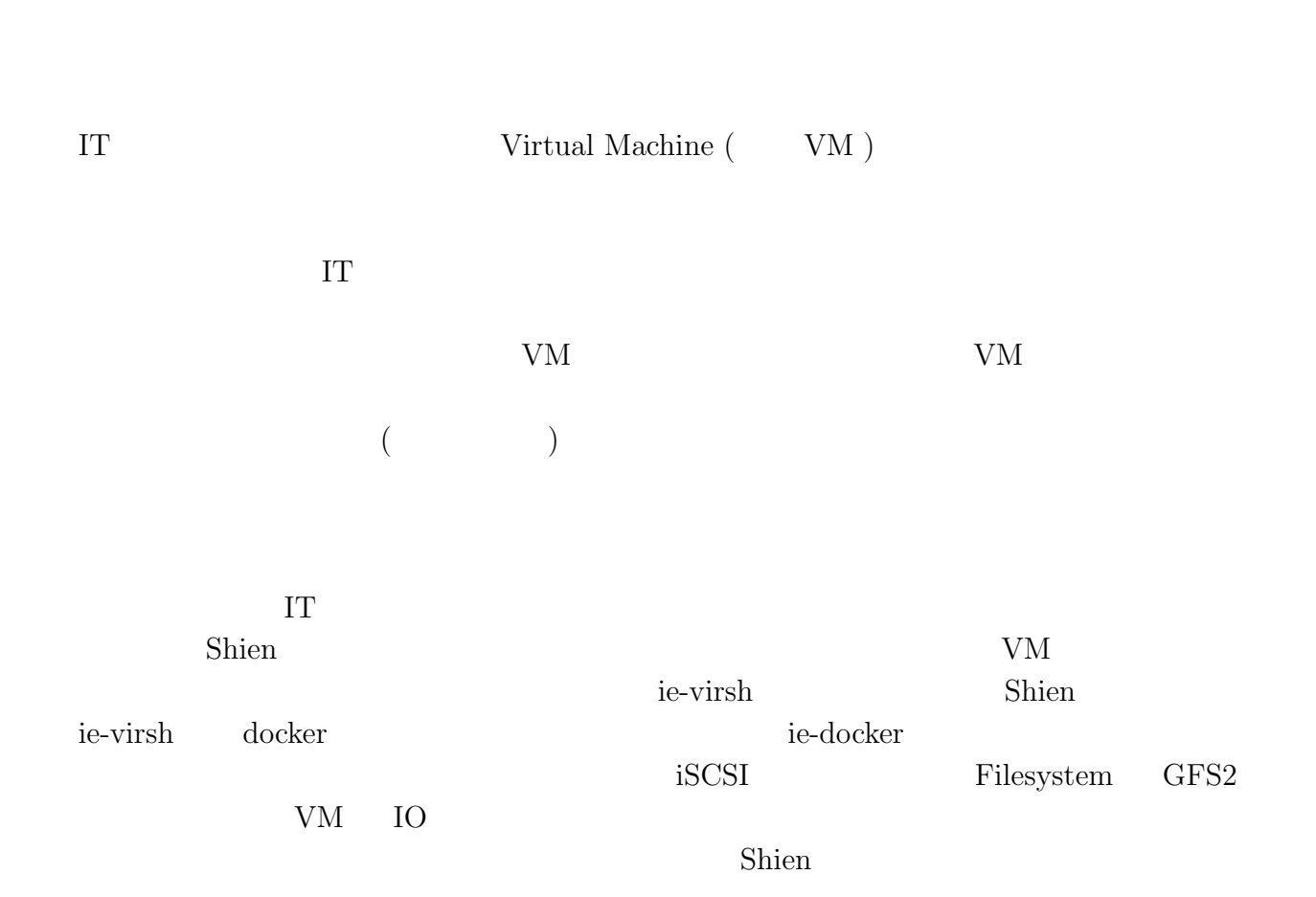

# **Abstract**

Information Tecnorogy advances is fast. We should pay many cost to study to use container and virtual machine. And we need to take time this environment for leaning IT.

So that, we sould provide environment in which students learn IT. When we provide environment to learn IT, reduce burden of administrator. Burden is making VM, upload VM and VM security management.

University of the ryukyus, Infomation Engineering update computer system. Next system cooperate with cloud service. This system need to migrate service that students cloud service. Utilizing the knowledge obtained from the current system configuration, it is necessary to construct new educational system.

In this study, the environment in order to educate the IT, construct Shien system in educational computer system. We develop ie-virsh for resource management and provide using VM in our laboratory. ie-virsh can use multiple hypervisor and ie-virsh is wrapper of virsh. Shien system is incorporated ie-virsh and ie-docker. We evaluate the formatted performance of the disk in GFS2 and evaluate IO speed of Container and VM.

Shien system proposed in in this study as compared to the current system is confirmed that they are proper for education.

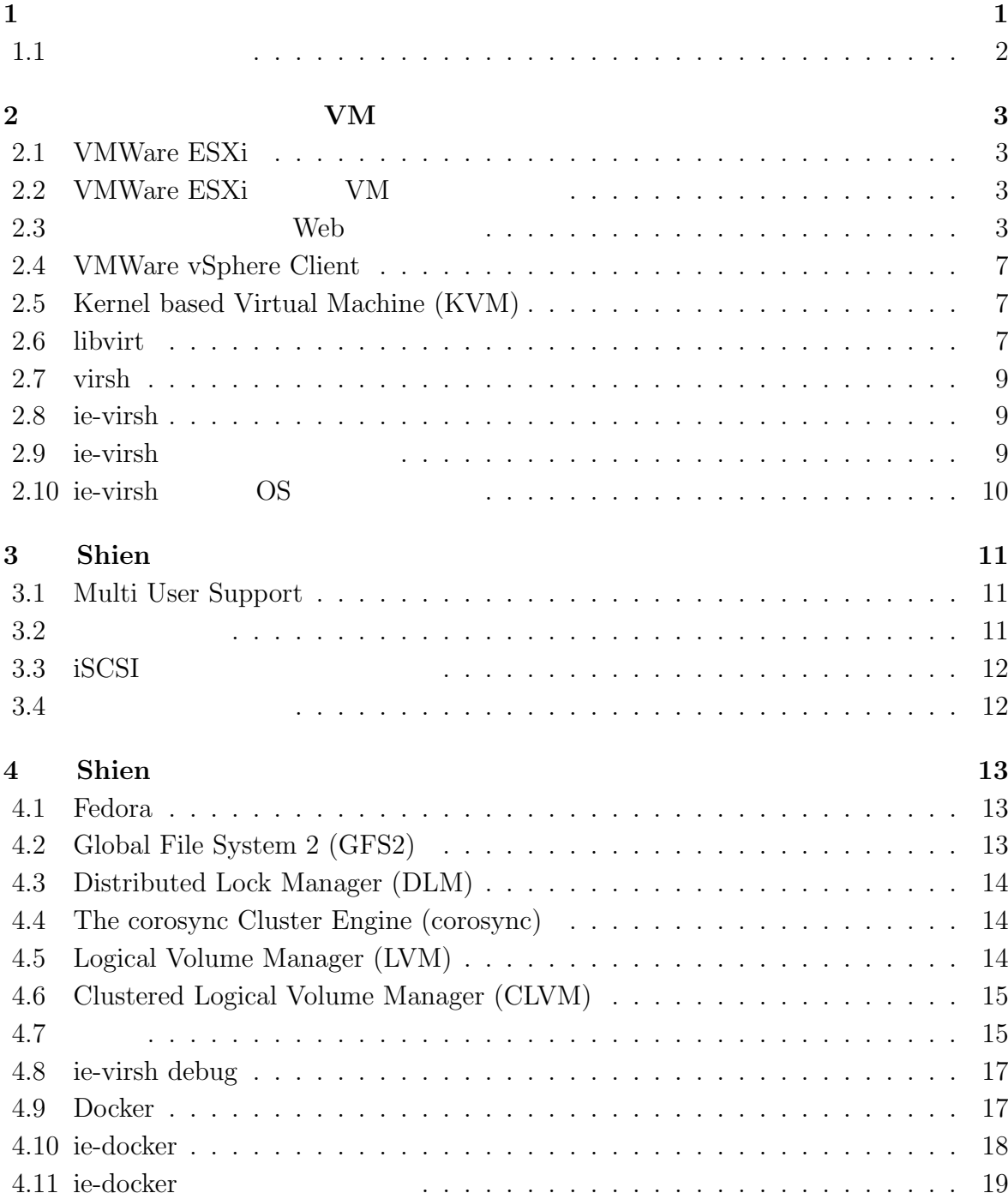

 $\bullet$  (expansion of  $\bullet$  )

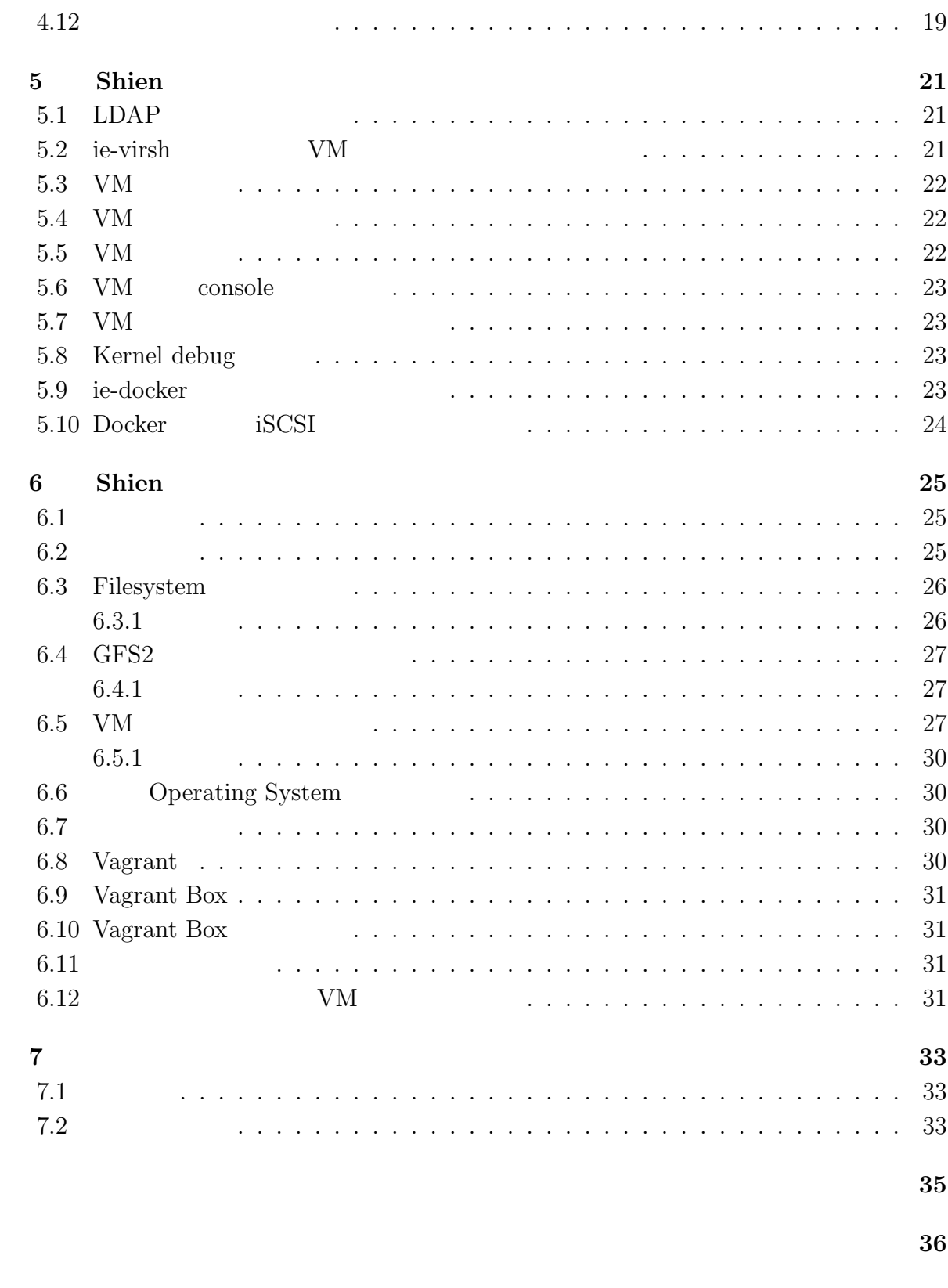

発表文献 **37**

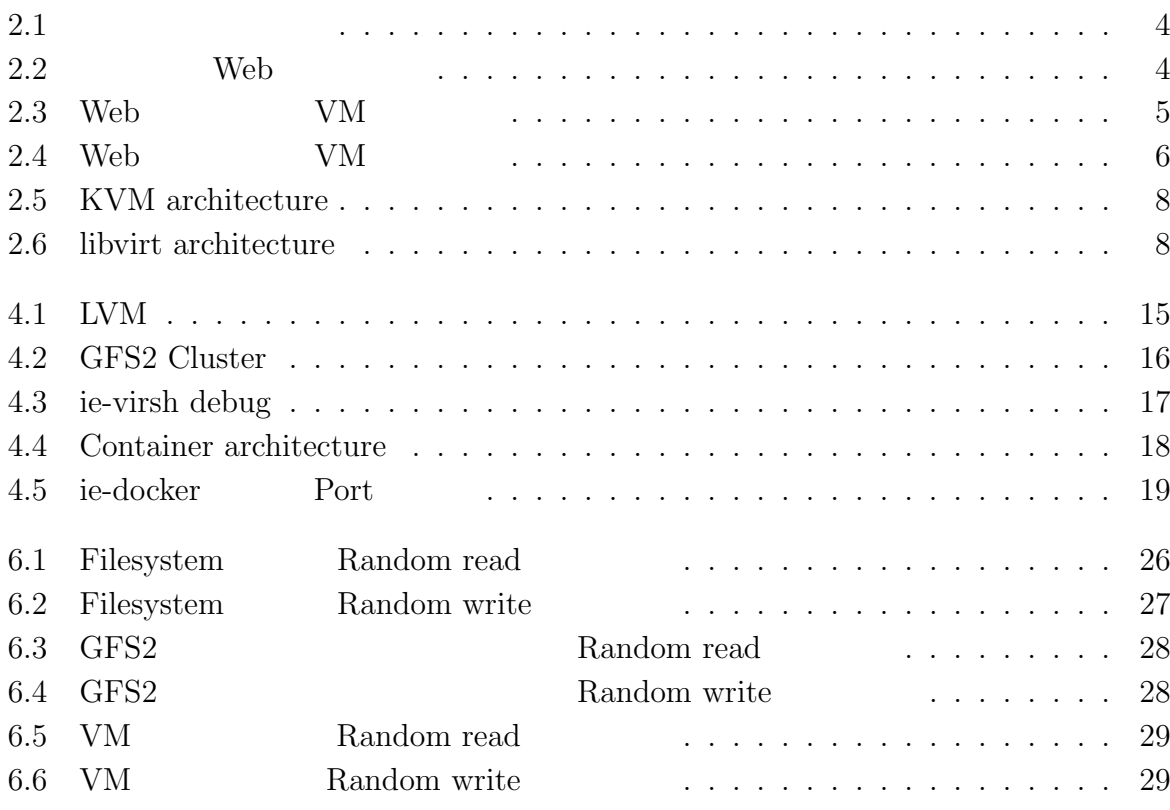

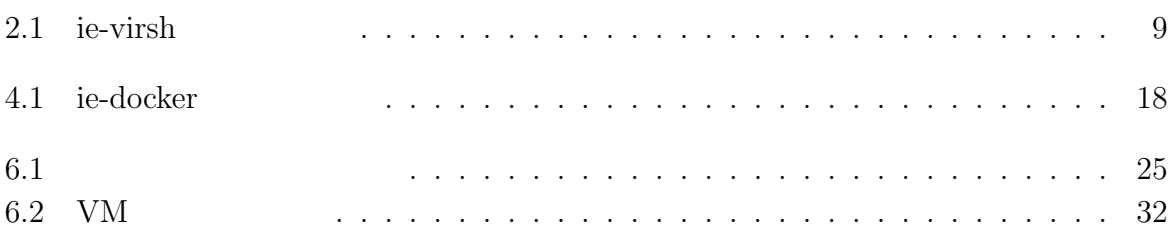

# **1**章 序論

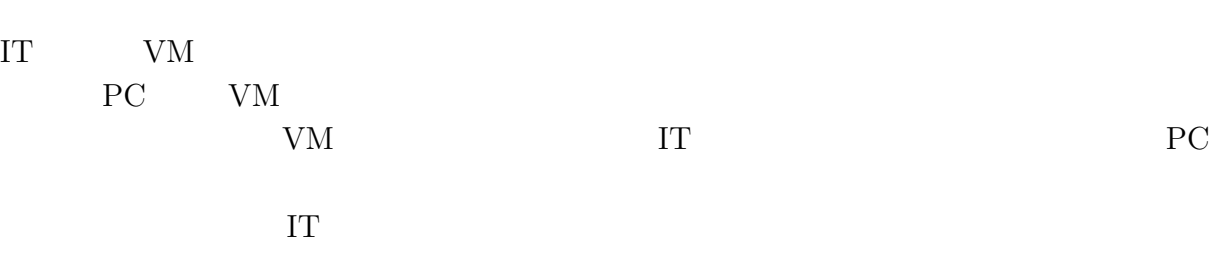

 $\mathbf{Web}$  $\rm Web$ 

 $VM$ shien Shien Shien Shien  $\lambda$  $iSCSI$  iSCSI  ${\bf Filesystem} \hspace{2cm} {\bf Filesystem}$  $GFS2$ Shien ie-virsh ie-docker ie-virsh ie-docker ie-virsh VM die-docker Shien Shien Shien Shien Shien Shien Shien Shien Shien Shien Shien Shien Shien Shien Shien Shien Shien Shien Shien Shien Shien Shien Shien Shien Shien Shien Shien Shien Shien Shien Shien Shien Shien Shien Shie Filesystem GFS2 Operating System

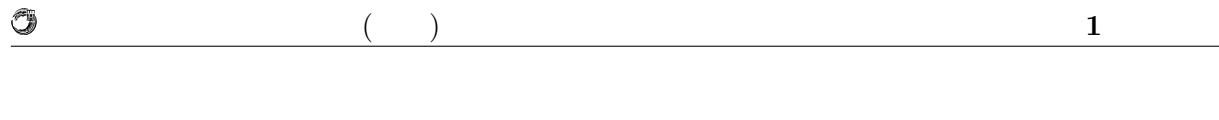

# $1.1$

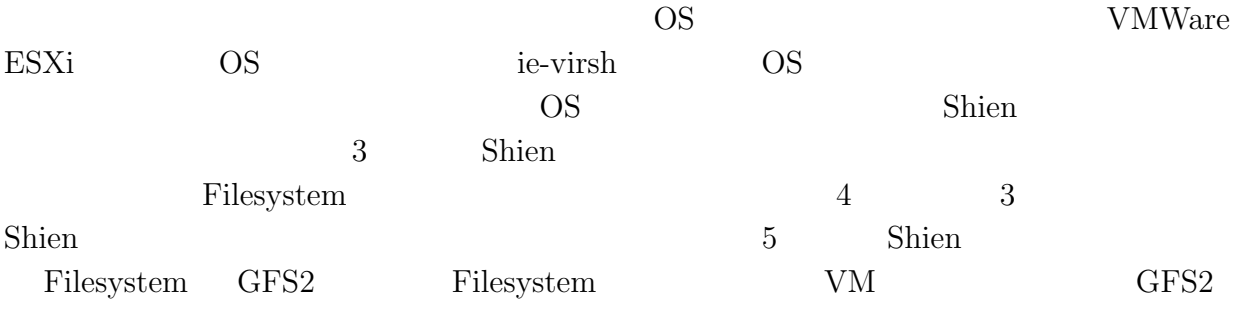

 $6$ 

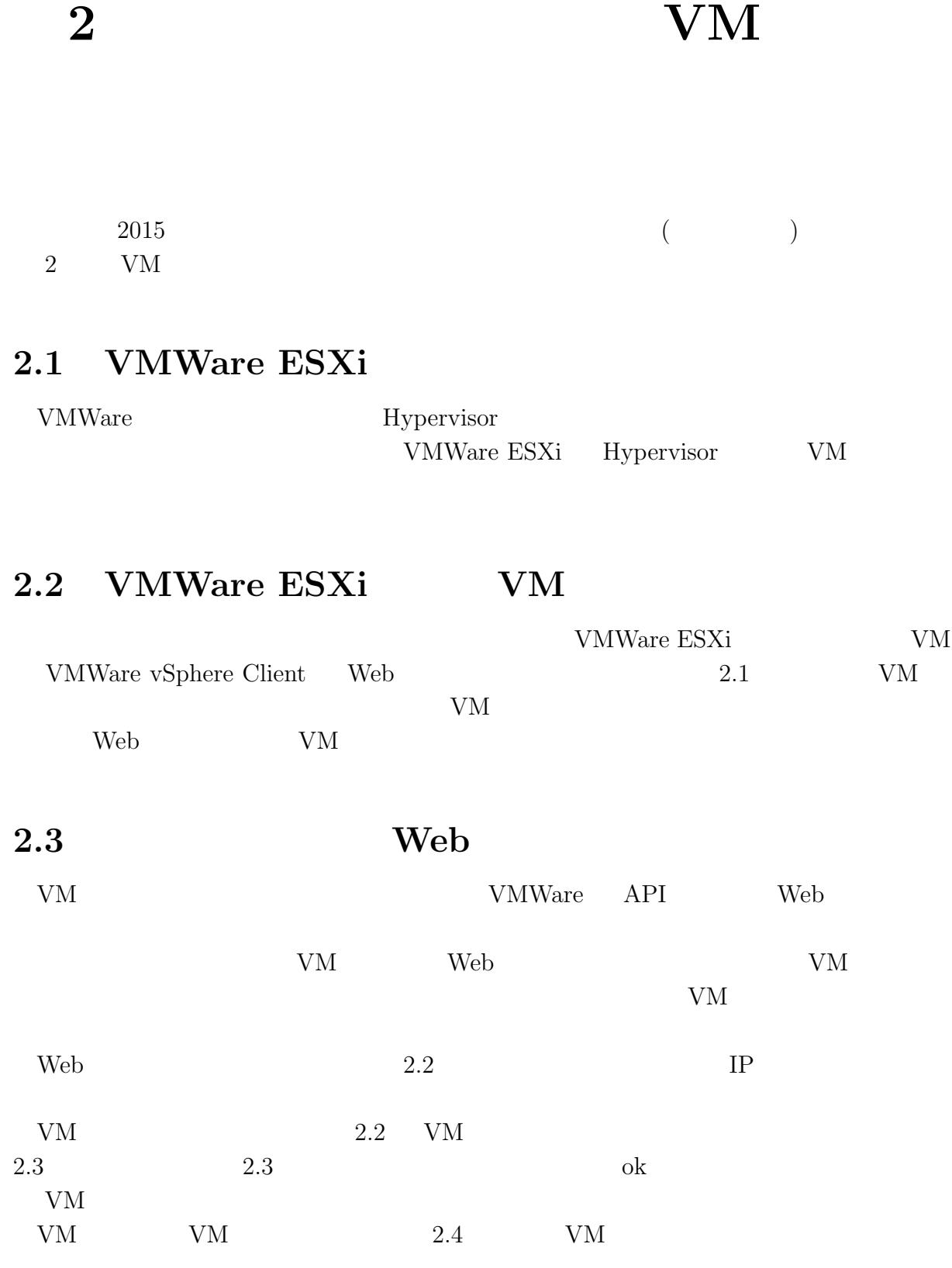

**IT** 技術学習のための教育用計算機システムの研究 **3**

 $($   $)$   $2$   $VM$ 

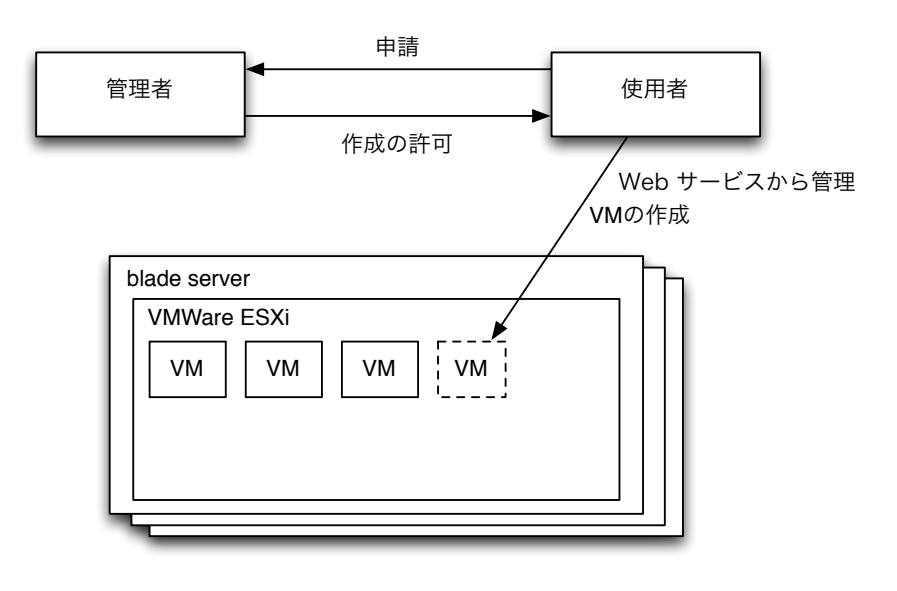

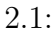

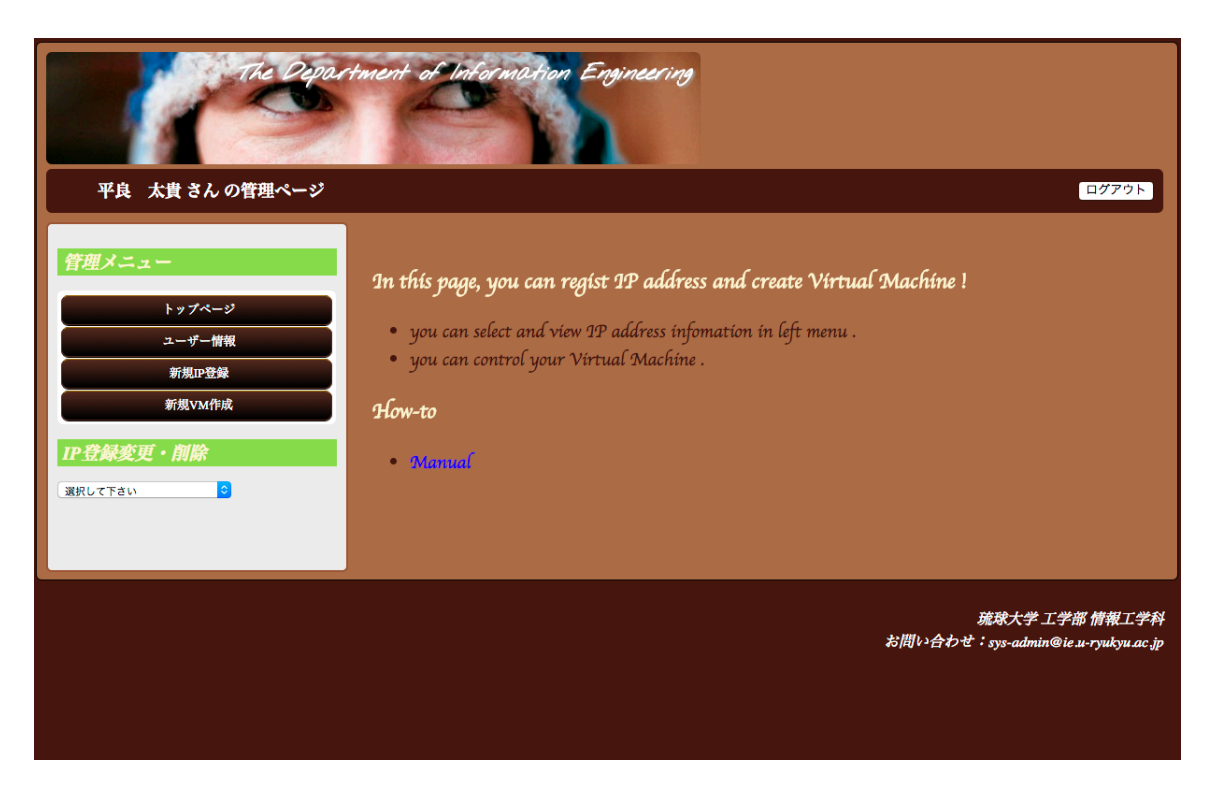

 $2.2:$  Web

O

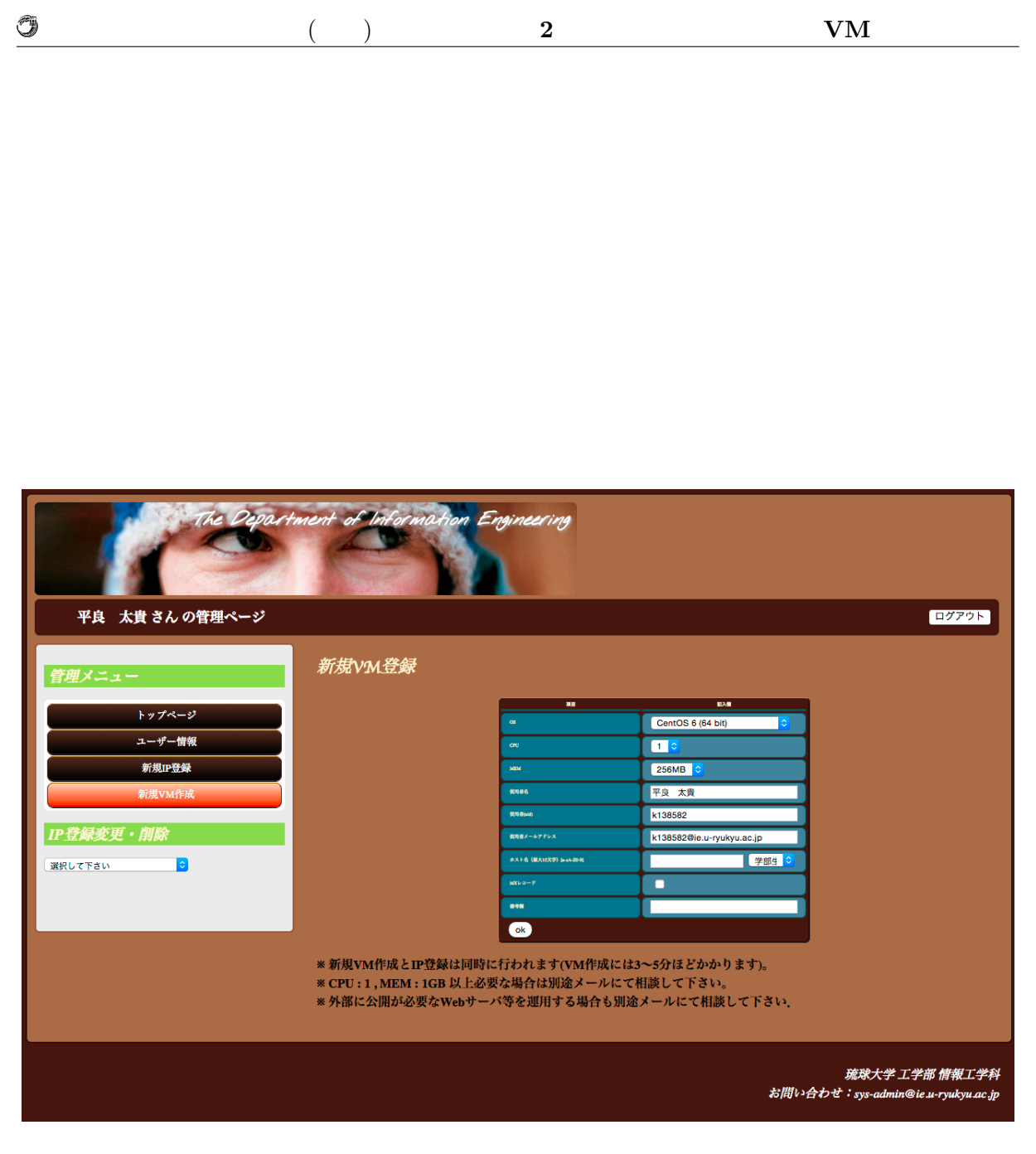

2.3: Web  $VM$ 

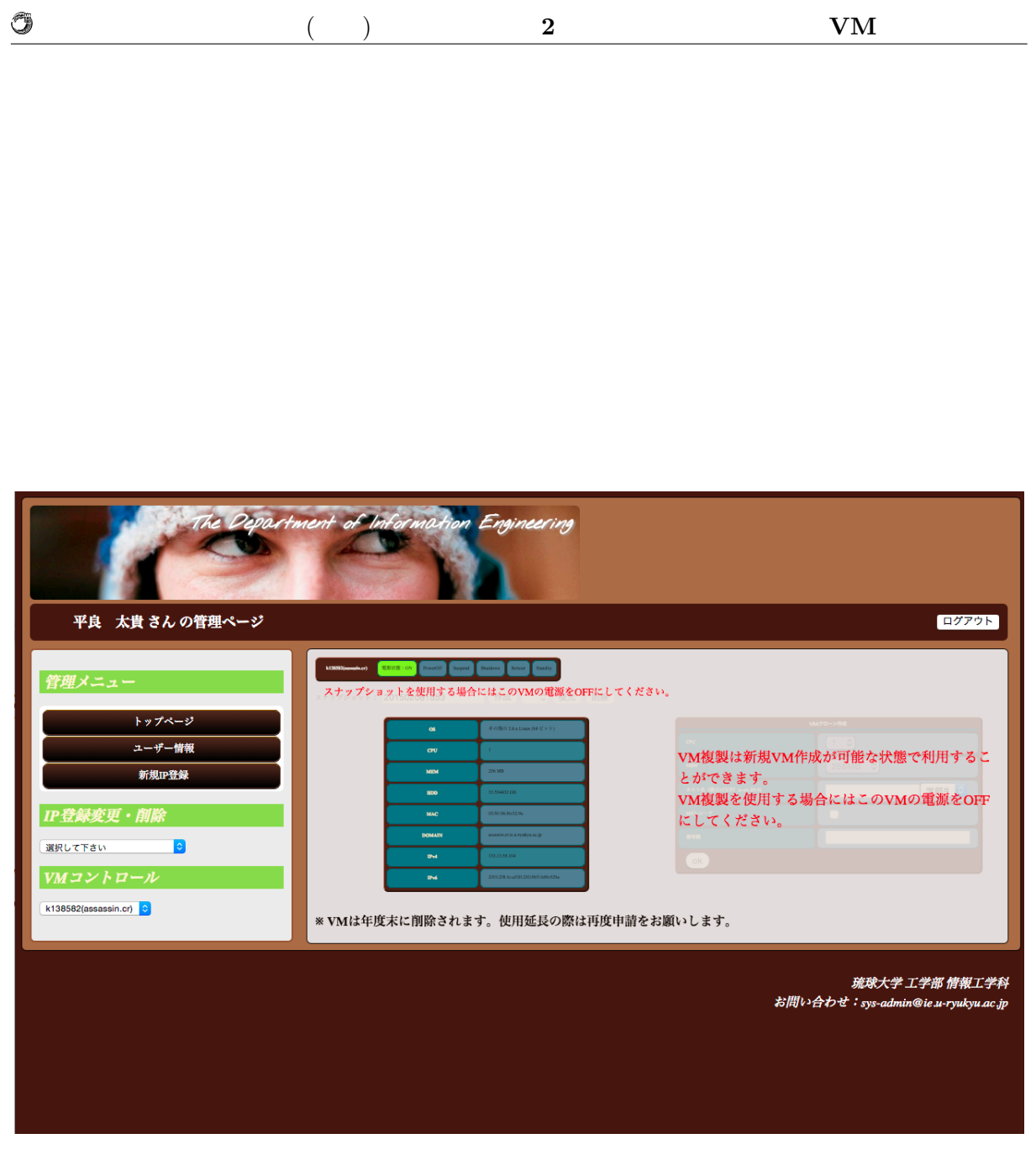

2.4: Web  $VM$ 

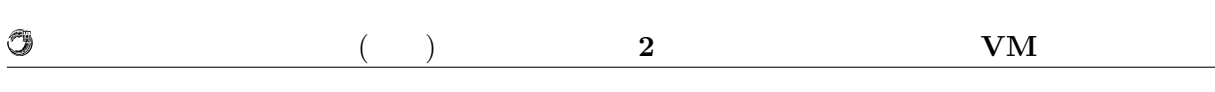

Web  $\lambda$ 

- *•* 起動
- 
- *•* 停止
- *•* サスペンド
- *•* 再起動
- 
- *•* スタンバイ

# **2.4 VMWare vSphere Client**

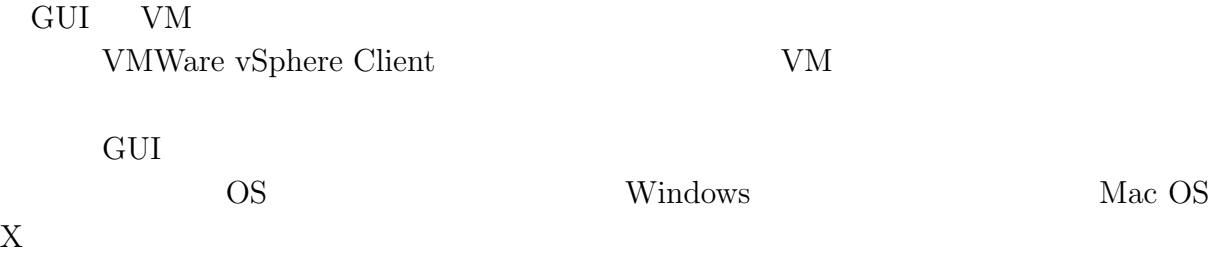

# **2.5 Kernel based Virtual Machine (KVM)**

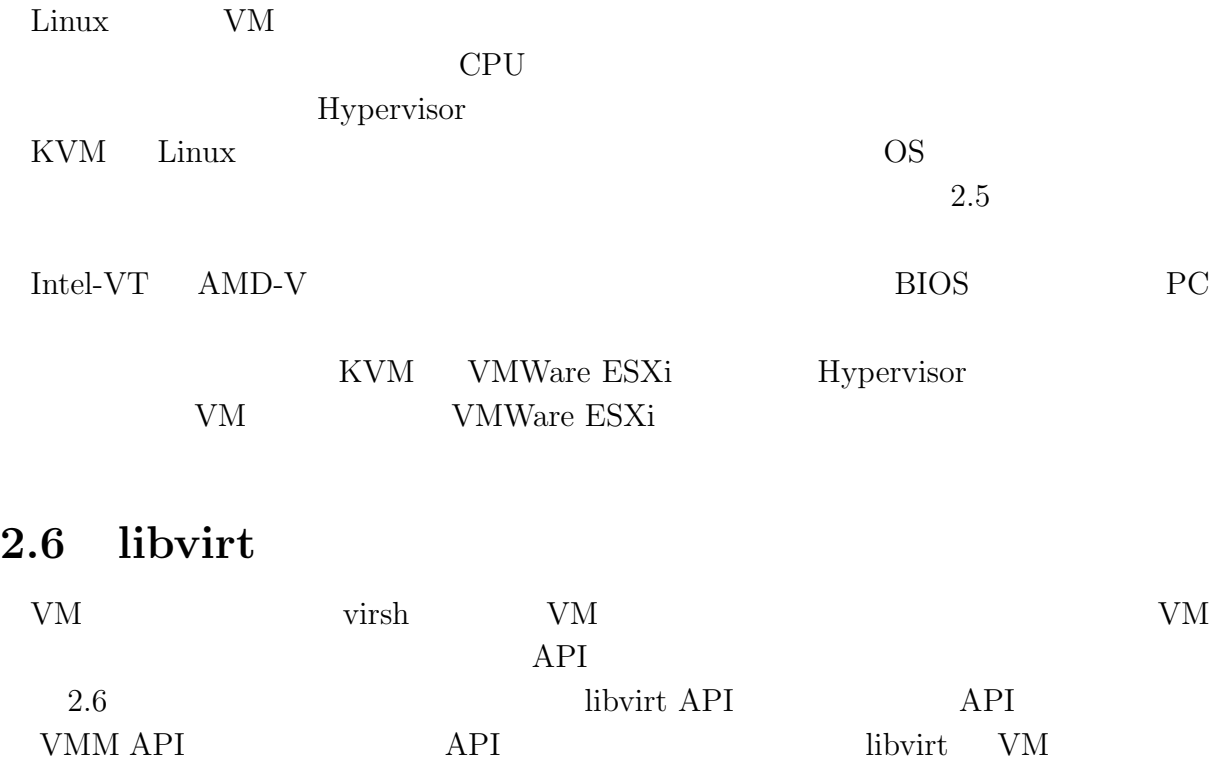

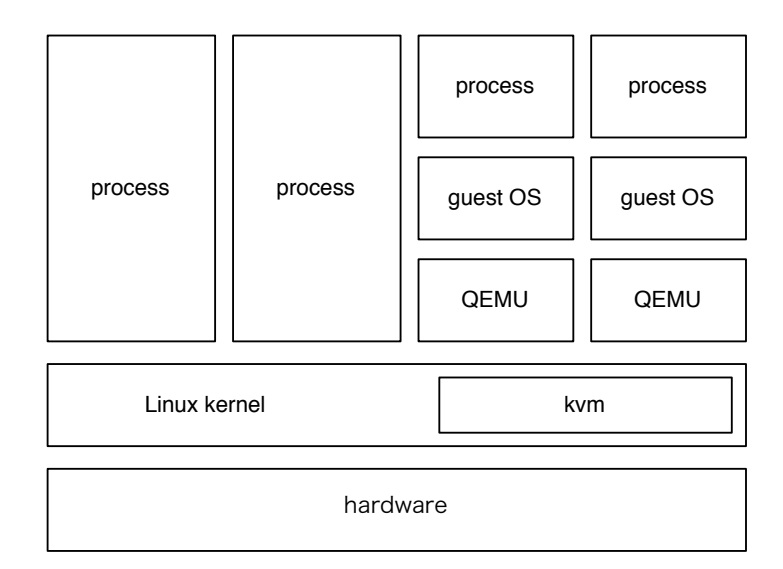

2.5: KVM architecture

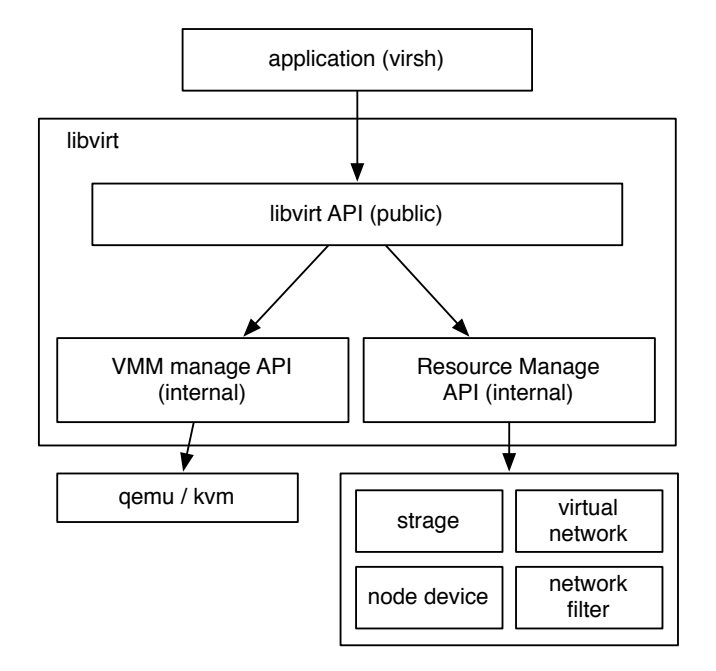

2.6: libvirt architecture

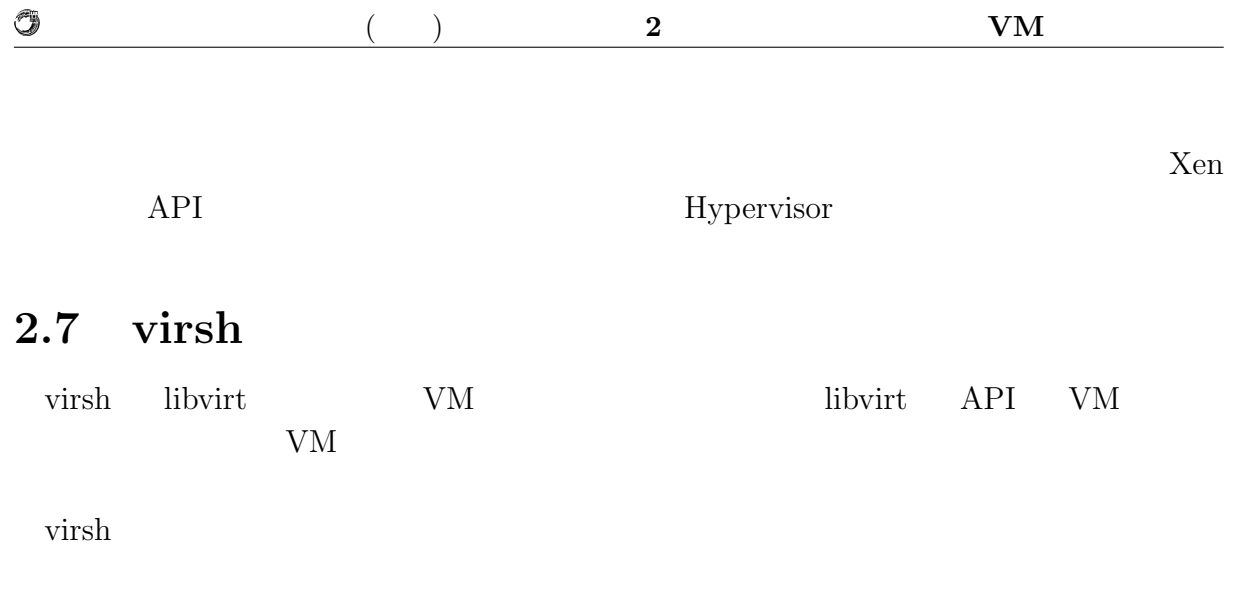

# **2.8 ie-virsh**

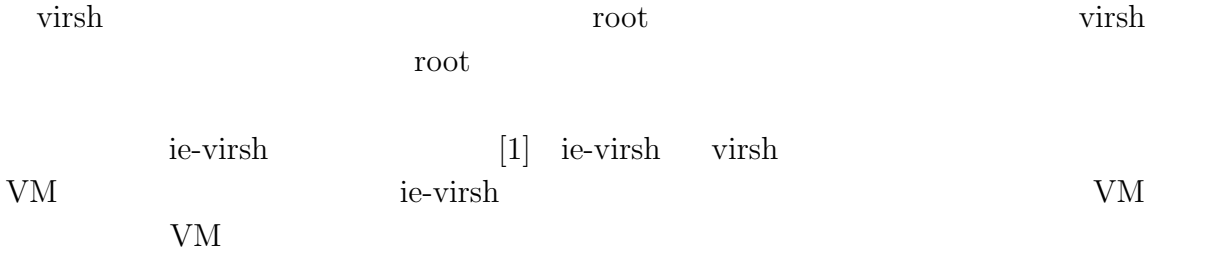

 $2.1$  ie-virsh

#### $2.1:$  ie-virsh

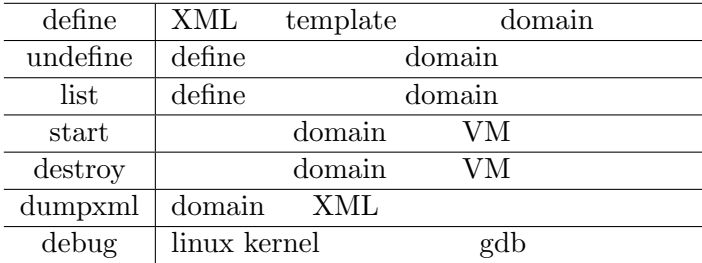

virsh the virsh the virsh the virsh the virsh the virsh the virsh the virsh the virsh the virsh the virsh the virsh the virsh the virsh the virsh the virsh the virsh the virsh the virsh the virsh the virsh the virsh the vi

# 2.9 ie-virsh

 $\begin{array}{lll} {\rm VM} & \qquad \qquad & {\rm ie-virsh} \end{array} \qquad \qquad & {\rm CPU}$ 

**IT** 技術学習のための教育用計算機システムの研究 **9**

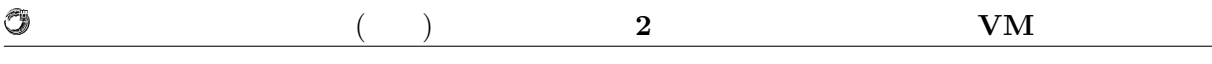

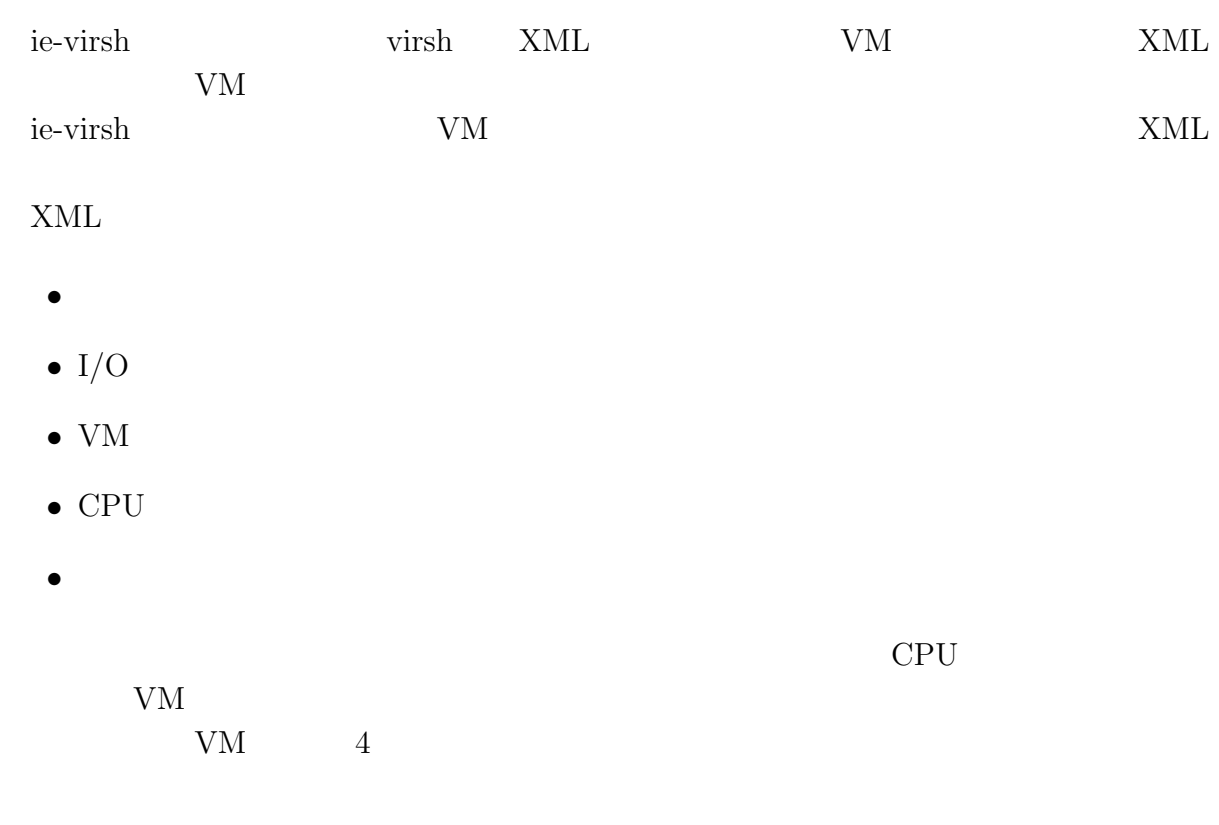

# 2.10 ie-virsh OS

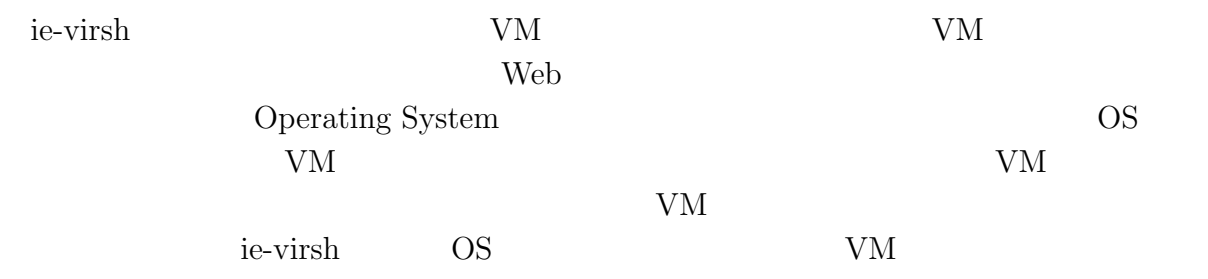

# **3** Shien

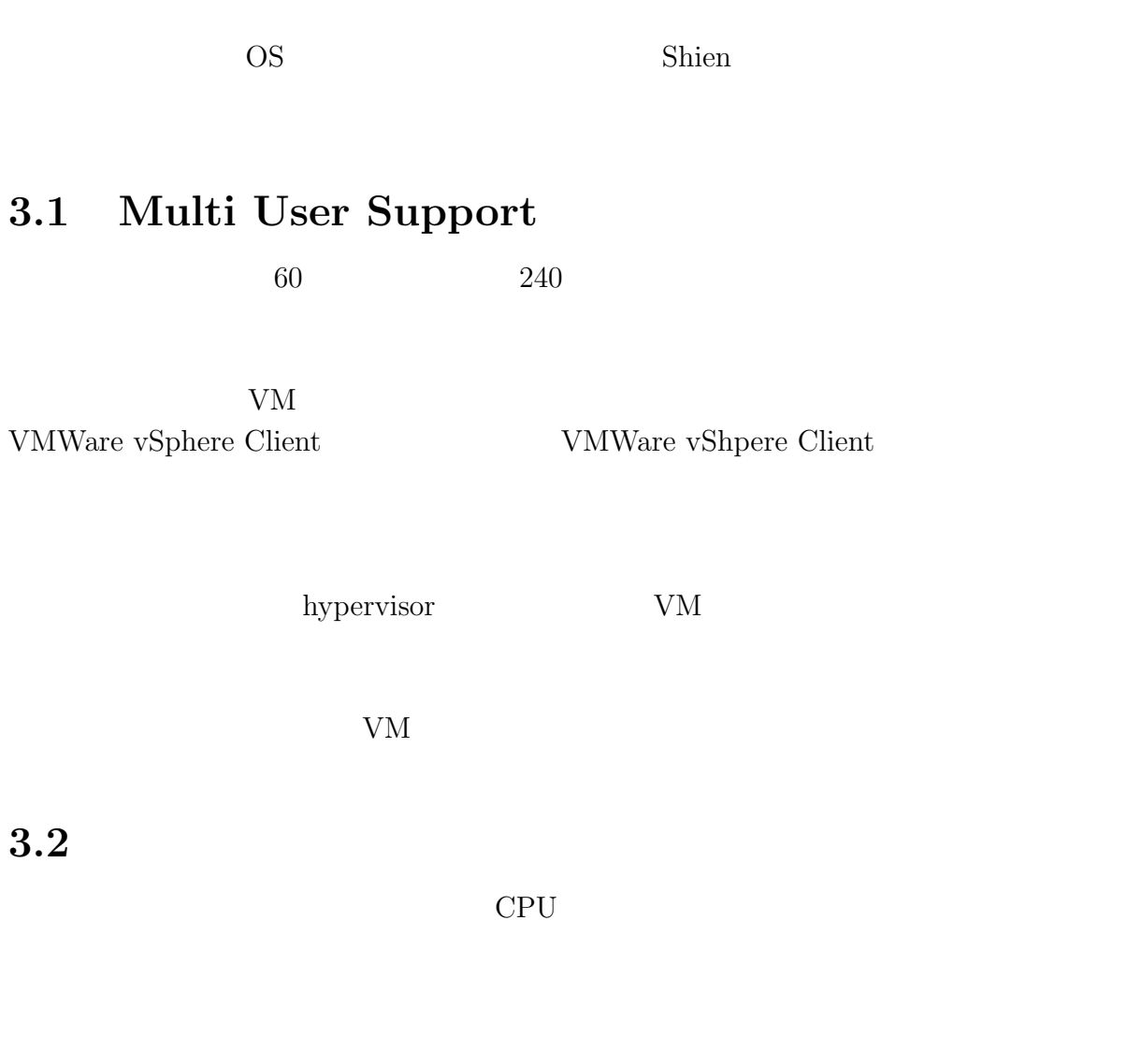

現在のシステムではユーザは VM という形で資源を切り出している。 VM を新たに作 VMWare ESXi WM  $VM$  240  $240$  ${\rm VM}$ 

Shien システムではコードを受けることになっています。<br>コード

![](_page_18_Picture_140.jpeg)

制限可能な資源は、VM の場合は以下のようになる。

- CPU core
- *•* メモリ容量
- *•* 作成可能な VM の数
- CPU core
- *•* メモリ容量
- *•* 作成可能なコンテナの数

# **3.3 iSCSI**

iSCSI

![](_page_18_Picture_141.jpeg)

![](_page_18_Picture_142.jpeg)

 $3.4$ 

Shien  $\mathcal{S}$ 

# 4 **Shien**

![](_page_19_Picture_135.jpeg)

![](_page_19_Picture_136.jpeg)

Fedora **Fedora** 

# **4.2 Global File System 2 (GFS2)**

iSCSI  $\overline{C}$ 

 $\rm{GFS2}$ GFS2 Linux  $\frac{1}{2}$ GFS2 <sup>extended</sup>  $\mathrm{GFS2}$ 

 $GFS2$ 

![](_page_20_Picture_224.jpeg)

![](_page_20_Picture_225.jpeg)

# **4.4 The corosync Cluster Engine (corosync)**

corosync

Extended virtual syncrony

Fedora  $\Box$ Manager (CMAN) Shien Shien Shien 2018 **CMAN** 

# **4.5 Logical Volume Manager (LVM)**

#### $LVM$

4.1 を用いて説明を行う。LVM はハードディスク内に、Physical Volume と呼ばれ LVM Physical Volume Physical Volume Physical Volume Extent Physical Volume  $\,$ Physical Volume  $\,$ Volume Group Volume Logical Volume Logical Volume Logical Volume GFS2

O

![](_page_21_Figure_1.jpeg)

4.1: LVM

![](_page_21_Figure_3.jpeg)

**IT**  $\blacksquare$ 

![](_page_22_Figure_1.jpeg)

4.2: GFS2 Cluster

### **4.8 ie-virsh debug**

![](_page_23_Figure_4.jpeg)

3. gdb server に接続

4.3: ie-virsh debug

### **4.9 Docker**

Docker Docker 2000  $\text{Linux}$   $\text{Linux}$   $(\text{LXC})$ 4.4 Docker OS <sub>os</sub>  $\overline{O}$ KVM hypervisor OS Docker that the state  $\Gamma$ 

![](_page_24_Figure_1.jpeg)

4.4: Container architecture

Docker では新しい独自技術をほとんど用いていない。しかし新たなサーバ資源の運用

O

### **4.10 ie-docker**

ie-docker Docker Docker <sub>Docker</sub> <sub>Docker</sub> <sub>B</sub>

the docker and the docker and the docker and the docker and the docker and the docker and the docker and the docker and the docker and the docker and the docker and the docker and the docker and the docker and the docker a

#### $4.1:$  ie-docker

![](_page_24_Picture_199.jpeg)

ie-docker results and the set of the set of the set of the set of the set of the set of the set of the set of the set of the set of the set of the set of the set of the set of the set of the set of the set of the set of th

Port 4.5 ie-docker docker run

Port

![](_page_25_Figure_0.jpeg)

![](_page_25_Figure_1.jpeg)

# **4.11** ie-docker

Docker ie-docker text that the state of the state of the state of the state of the state of the state of the state of the state of the state of the state of the state of the state of the state of the state of the state of

![](_page_25_Picture_171.jpeg)

### **4.12**

クラウドサービスではコンテナをユーザに使用させる。コンテナが VM と比べて高速

ie-docker LDAP  ${\rm LDAP}$ 

 $\circledcirc$ 

# **5 Shien**

![](_page_27_Picture_180.jpeg)

 $($   $)$  **5 Shien** 

% ie-virsh define [01 - 04]  $01 \qquad 04$ 

 $VM$ 

O

### 5.3 VM

ie-virsh VM extension variable variable variable variable variable variable variable variable variable variable v

console console

% ie-virsh start  $[01 - 04]$ VM console  $\sim$ console % ie-virsh console [01 - 04] VM console  $V$ M console  $V$ 

5.4 VM

![](_page_28_Picture_218.jpeg)

% ie-virsh list

![](_page_28_Picture_219.jpeg)

### 5.5 VM

 $VM$ 

% ie-virsh destroy [01 - 04]

virsh destroy VM

![](_page_29_Picture_257.jpeg)

 $($   $)$  **5 Shien** 

# **5.8 Kernel debug**

Kernel debug

O

#### % ie-virsh debug

![](_page_29_Picture_258.jpeg)

# **5.9 ie-docker**

Process name

% ie-docker run -it --name [process name] [image name] [exec command]

![](_page_30_Picture_145.jpeg)

Filebench .f

# **6 Shien**

 $\lambda$  Shien  $GFS2$ 

# $6.1$

Shien  $\sum_{i=1}^{\infty}$ 

#### $6.1$

#### $6.1:$

![](_page_31_Picture_170.jpeg)

![](_page_31_Picture_171.jpeg)

 $6.2$ 

randomread.f randomwrite.f

Filebench **Filebench** 2007 Filebench 2007 Filebench 2008 Pilebench 2008 Pilebench 2008 Pilebench 2008 Pilebench 2008 Pilebench 2008 Pilebench 2008 Pilebench 2008 Pilebench 2008 Pilebench 2008 Pilebench 2008 Pilebench 2008

 $\mathbf f$ 

# 6.3 Filesystem

 $6.1$   $6.2$  ext4 ZFS GFS2

![](_page_32_Figure_3.jpeg)

6.1: Filesystem Random read

 $6.3.1$ 

![](_page_32_Picture_214.jpeg)

![](_page_33_Figure_1.jpeg)

6.2: Filesystem Random write

### 6.4 GFS2

6.3 6.4 GFS2 Fibre Channel

#### $6.4.1$

O

GFS2 DLM inode

 $3$ 

### 6.5 VM

![](_page_33_Picture_199.jpeg)

![](_page_34_Figure_1.jpeg)

GFS2 3 node write benchmark 40000 1 node 2 node 3 node 35000 30000 anasaran Kilimaan 25000 ops/s 20000 15000 10000 5000 0 10k 100k 1m 10m 100m 1g 10g File size 6.4: GFS2 Random write

O

![](_page_35_Figure_2.jpeg)

 0 5000 10000 15000 20000 25000 30000 35000 40000 10k 100k 1m 10m 100m 1g 10g ops/s File size GFS2 3 guest write benchmark Host Docker VM 6.6: VM Random write

O

![](_page_36_Picture_287.jpeg)

### $6.5.1$

![](_page_36_Picture_288.jpeg)

# 6.6 Operating System

![](_page_36_Picture_289.jpeg)

PC VM install Vagrant Vagrant Virtual Box VM image Virtual Box ovf ovf VM image Fibre Channel  $KVM$  qcow2  ${\rm VM\ image}\qquad\qquad {\rm ie\hbox{-}virsh}\qquad {\rm VM}$ 

### $6.7$

![](_page_36_Picture_290.jpeg)

### **6.8 Vagrant**

 $V<sub>agrant</sub>$ 

![](_page_36_Picture_291.jpeg)

![](_page_37_Picture_217.jpeg)

curl FTPS

% curl --ftp-ssl -T fedora20.img ftp://username:password@hostname:21

![](_page_38_Picture_87.jpeg)

![](_page_38_Picture_88.jpeg)

![](_page_38_Picture_89.jpeg)

# **7**章 結論

# $7.1$

 $\text{OS}$ VMWare ESXi OS

![](_page_39_Picture_174.jpeg)

Shien  $\sum_{i=1}^{\infty}$ 

# $7.2$

まず起動している VM やコンテナに対するセキュリティチェックの必要性があげられ Operating System Vagrant Box

![](_page_40_Picture_52.jpeg)

![](_page_42_Picture_46.jpeg)

# $\bullet$  OS  $\qquad \qquad \begin{array}{ccc} & {\rm VM} & \quad \ \, , \\ & ( & \quad \ ) \end{array}$  $\rightarrow$

2014

(OS), May,